# **Beskrivelse**

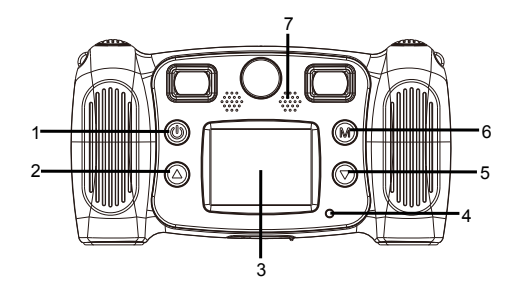

- 1. Tænd/sluk-knap
- 2. Knap side op
- 3. LCD
- 4. Indikator for optaget
- 5. Knap side ned
- 6. Knappen tilstand
- 7. Højttaler

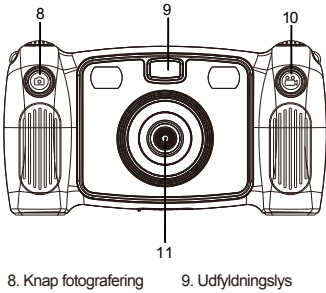

15 12 13<br>14 14 तार 1612. Micro USB 13. Micro SD-kort 14. Lås til batterirum 15. Lås til batterirum 16. Mikrofon

10. Knap til optagelse 11. Baglinse

 $-$  DEN 02  $-$ 

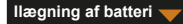

- 1. Åbn batterirummet ved at trykke på udløseren til batterirummet, og læg 4 AA alkalinebatterier i.
- 2. Luk batterirummet med udløseren til batterirummet.

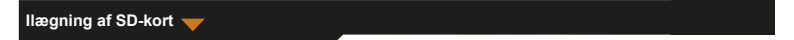

Kameraet har ingen intern hukommelse. Inden du bruger kameraet, skal du sætte et SD-kort i til lagring af billed- og videooptagelser.

- 1. Fjern gummidækslet, der findes i bunden af kameraet over indstikket til SD-kort, og sæt et SD-kort korrekt i.
	- Når du vil tage SD-kortet ud, skal du trykke let på det for at udløse det og dernæst tage det ud.

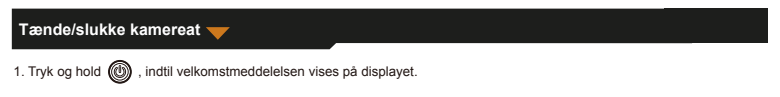

2. Når du vil slukke kameraet, skal du trykke og holde (M) i 3 sekunder.

Skærmen slukker automatisk efter 3 minut uden aktivitet. Dette sker for at spare på strømmen.

# **Billedoptagelse**

- 1. Gå ind i hovedmenuen, og vælg
- 2. Tryk på  $(M)$  for at aktivere billedoptagelse.
- 3. Tag et foto ved at trykke på udløserknappen øverst på kameraet.
- 4. Tryk på for at afslutte funktionen.
	- Kameraet vender tilbage til hovedmenuen.

Indstilling af timer

Du kan udsætte optagelsen af et foto til 5 sekunder efter, at du trykker på udløserknappen.

1. I billedoptagelsestilstand skal du trykke og holde  $\binom{1}{1}$  i ca. 3 sekunder.

Billedet tages efter en nedtælling på fem sekunder.

Valg af billedramme

Kameraet tilbyder 10 forskellige foruddefinerede billedrammer.

1. Tryk på knappen Op eller Ned for at vælge en billedramme.

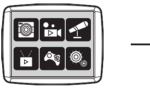

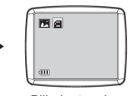

Hovedmenu Billedoptagelse

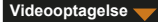

- 1. Gå ind i hovedmenuen, og vælg  $\overline{D}$ 1
- 2. Tryk på  $(m)$  for at aktivere videooptagelse.
- 3. Når du vil optage en video, skal du trykke på knappen Video øverst på kameraet.
- 4. Afbryd optagelsen ved at trykke på knappen Video igen.
- 5. Tryk på (M) for at afslutte funktionen.
	- Kameraet vender tilbage til hovedmenuen.

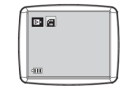

Hovedmenu Videooptagelse

### **Lydoptagelse**

- 1. Gå ind i hovedmenuen, og vælg  $\triangle$
- 2. Tryk på  $(m)$  for at aktivere lydoptagelse.
- 3. Tryk på for at optage lyd.
- 4. Afbryd optagelsen ved at trykke på  $(M)$  igen.
	- Listen med lydoptagelser vises.
- 5. Når du vil afspille en lydoptagelse, skal du trykke på (M). Tryk på knappen Op eller Ned for at vælge en fil.
- 6. Hvis du vil skifte fra afspilning til lydoptagelse, skal du trykke på knappen Video øverst på kameraet.
- 7. Når du vil afslutte afspilnings- eller lydoptagelsestilstand og vende tilbage til hovedmenuen, skal du trykke på @

 $-$  DEN 05  $-$ 

### **Afspilning af video/billeder**

- 1. Gå ind i hovedmenuen, og vælg  $\sum_{n=1}^{\infty}$
- 2. Tryk på  $(\widehat{M})$  for at aktivere afspilningsfunktionen.
- 3. Tryk på knappen Op eller Ned for at vælge en video eller et billede til afspilning.
- 4. Afspil ved at trykke på  $\binom{1}{k}$
- 5. Afbryd afspilningen ved at trykke på  $(m)$  igen.
- 6. Når du vil afslutte funktionen og vende tilbage til hovedmenuen, skal du trykke på  $\circledR$

# **Spil**

Kameraet leveres med fem indbyggede spil.

- 1. Gå ind i hovedmenuen, og vælg .
- 2. Trvk på  $(M)$  for at åbne spilfunktionen.
- 3. Tryk på knappen Op eller Ned for at vælge et spil.
- 4. Tryk på  $\binom{2}{1}$  for at bekræfte dit valg eller starte et spil.

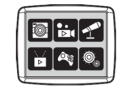

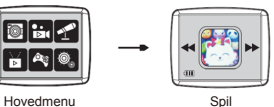

 $-$  DEN 06  $-$ 

5. Når du vil afslutte spillet og vende tilbage til hovedmenuen, skal du trykke på  $\Box$ 

# **Ændring af systemindstillinger**

- 1. Gå ind i hovedmenuen, og vælg  $\overline{\text{10}}$ .
- 2. Tryk på  $(m)$  for at åbne systemindstillingerne.
- 3. Tryk på knappen Op eller Ned for at vælge et menupunkt.
- 4. Bekræft ved at trykke på  $(M)$ 
	- Du kan indstille lydstyrken, indsætte tidspunkt og dato og formatere SD-kortet. Hovedmenu

Formatering af SD-kort

- 1. Gå ind i systemindstillingerne, tryk på knappen Op eller Ned, og vælg ...
- 2. Tryk på  $(M)$  for at bekræfte dit valg.
- 3. Tryk og hold  $(m)$  i ca. 3 sekunder.
	- Der vises en prompt som spørger, om du vil formatere SD-kortet.
- Bemærk: Formatering af et SD-kort sletter alle data gemt på kortet.

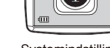

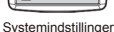

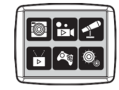

## **Overførsel af filer til en PC og Webcam-funktion**

- 1. Brug det medfølgende USB-kabel til at forbinde kameraet til din PC.
	- vises på kameraets display
- 2. Tryk på knappen Op eller Ned, vælg a , og tryk dernæst på (M) for at bekræfte.
	- Filerne fra kameraet overføres til computeren.
- 3. På computeren vises følgende 4 mapper.
	- Mappen MUSIC: Her gemmes lydoptagelser optaget med kameraet.
	- Mappen PHOTO: Her gemmes billedoptagelser optaget med kameraet.
	- Mappen STICKER: Her gemmes billeder optaget med kameraet og forsynet med ramme.
	- Mappen VIDEO: Her gemmes videooptagelser optaget med kameraet.

#### **Anvendelse som webcam**

- 1. Brug det medfølgende USB-kabel til at forbinde kameraet til din PC.
	- vises på kameraets display.
- 2. Tryk på knappen Op eller Ned, vælg  $\Box$ , og tryk dernæst på  $\Box$  for at bekræfte.
	- Webcam aktiveres på din PC.
	- Du kan bruge webcamfunktionen med Windows 7 og Windows 10.

ALLE RETTIGHEDER RESERVERET, COPYRIGHT

### DENVER ELECTRONICS A/S

# **DENVER®** denver-electronics.com

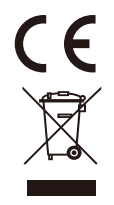

Elektrisk og elektronisk udstyr samt medfølgende batterier indeholder materialer, komponenter og stoffer, der kan være skadelige for menneskers sundhed og for miljøet, hvis affaldet (kasseret elektrisk og elektronisk udstyr og batterier) ikke håndteres korrekt.

Elektrisk og elektronisk udstyr og batterier er mærket med nedenstående overkrydsede skraldespand. Den symboliserer, at elektrisk og elektronisk udstyr og batterier ikke må bortskaffes sammen med usorteret husholdningsaffald, men skal indsamles særskilt.

Som slutbruger er det vigtigt, at du afleverer dine udtiente batterier til de ordninger, der er etablerede. På denne måde er du med til at sikre, at batterierne genanvendes i overensstemmelse med lovgivningen og ikke unødigt belaster miljøet.

Alle kommuner har etableret indsamlingsordninger, hvor kasseret elektrisk og elektronisk udstyr samt bærbare batterier gratis kan afleveres af borgerne på genbrugsstationer og andre indsamlingssteder eller bliver afhentet direkte fra husholdningerne. Nærmere information kan fås hos kommunens tekniske forvaltning.

DENVER ELECTRONICS A/S Omega 5A,Soeften DK-8382 Hinnerup Danmark www.facebook.com/denverelectronics